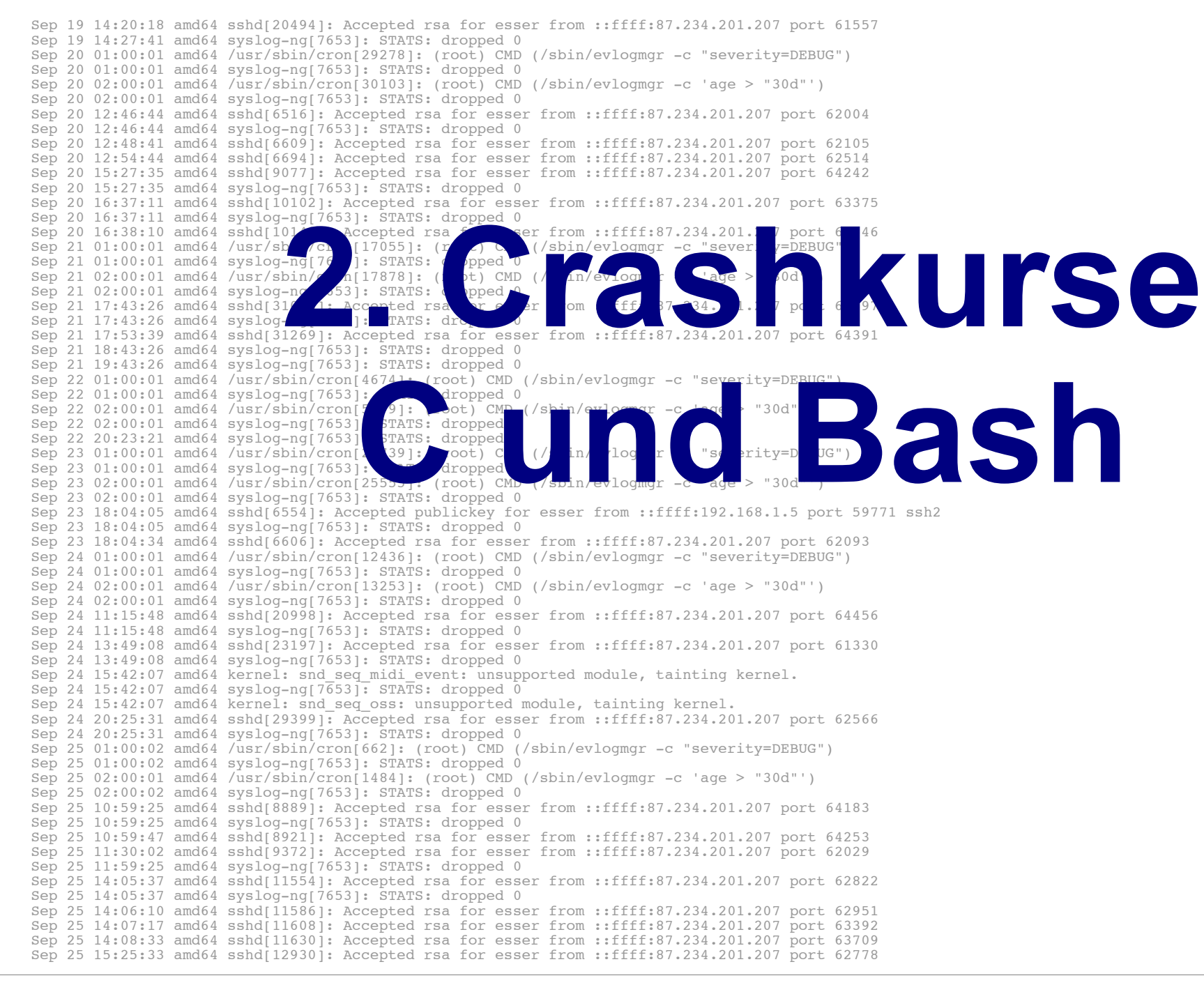

# **Einführung in C (1)**

- Vorab das wichtigste:
	- keine Klassen / Objekte
		- $\rightarrow$  statt Objekten:
			- "structs" (zusammengesetzte Datentypen)
		- $\rightarrow$  statt Methoden nur Funktionen
		- $\rightarrow$  zu bearbeitende Variablen immer als Argument übergeben
	- kein String-Datentyp (sondern Zeichen-Arrays)
	- häufiger Einsatz von Zeigern
	- int main () {} ist immer Hauptprogramm

# **Einführung in C (2)**

• Ausführlichere Informationen fürs Selbststudium: <http://www.c-howto.de/>

 $\rightarrow$  auf der Webseite: ausführlichere Version mit erklärenden Kommentaren (Download: Zip-Archiv)

- auch als Buch für ca.  $20 \notin$  erhältlich
- in der Vorlesung/Übung: Fokus auf Unterschiede zu  $C++/CH/Java$

# **Einführung in C (3)**

- Im Anschluss an diese Vorlesung: erstes Übungsblatt mit C-Aufgaben
- Vorbereitend ein paar Informationen zu
	- **Structs** (Strukturen, zusammengesetzte Typen)
	- **Pointern**
	- **Quellcode- und Header-Dateien** (Prototypen)

### **Strukturen und Pointer (1)**

#### **Structs**

• Mehrere Möglichkeiten der Deklaration

```
struct {
   int i;
   char c;
   float f;
} variable;
variable.i = 9;
variable.c = 'a';
variable.f = 0.123;
                          struct mystruct {
                              int i;
                              char c;
                              float f;
                          };
                          struct mystruct variable;
                          variable.i = 9;
                          variable.c = 'a';
                          variable.f = 0.123;
                                                           typedef struct {
                                                              int i;
                                                              char c;
                                                              float f;
                                                           } mystruct;
                                                           mystruct variable;
                                                           variable.i = 9;
                                                           variable.c = 'a';
                                                           variable.f = 0.123;
```
### **Strukturen und Pointer (2)**

#### **Pointer**

- Deklaration mit \*: char \*ch\_ptr;
- verwalten Speicheradressen (an welchem Ort befindet sich die Variable?)
- Operatoren
	- & (Adresse von)
	- \* (Dereferenzieren)

```
char ch, ch2;
char *ch ptr; char *ch ptr2;
ch ptr = \&ch; // Adresse von ch?
ch2 = *ch_ptr; // Inhalt
ch ptr2 = ch_ptr; // kopiert nur Adresse
```
#### **Strukturen und Pointer (3)**

- Struct und Pointer kombiniert
- Oft bei verkettenen Listen

```
struct liste {
   struct liste *next;
   struct liste *prev;
   int inhalt;
};
struct liste *anfang;
struct liste *p;
for (p=anfang; p := NULL; p=p->next) {
   use (p->inhalt);
}
```
#### **Strukturen und Pointer (4)**

- Pointer-Typen
	- typ \*ptr;  $\rightarrow$  ptr ist ein Zeiger auf etwas vom Typ typ
	- typ \*\*pptr;  $\rightarrow$  pptr ist ein Zeiger auf einen Zeiger vom Typ typ
	- ptr bzw. pptr sind Speicheradressen
	- \*ptr gibt den Wert zurück, der an der Speicherstelle abgelegt ist, auf die ptr zeigt
	- analog: \*\*pptr ist ein Wert, aber \*pptr ein Zeiger

#### **Strukturen und Pointer (5)**

- Pointer-Typen
	- &-Operator erzeugt zu Variable einen Pointer
	- Beispiele:

```
int i;
int *ip;
int **ipp;
i = 42;ip = xi; // ip = \text{Adresse von } iipp = &ip; // ipp = Adresse von ip
printf (*ip); // -> 42
printf (*\overline{x}ipp); // -> auch 42
```
#### **Strukturen und Pointer (6)**

- Nicht-initialisierte Pointer: schlecht
	- Beispiel:

```
int *ip;
int **ipp;
printf (ip); // nicht-init. Adresse (0)
printf (*ip); // illegal -> Abbruch
*ip = 42; // auch illegal, schreibt an
               // nicht def. Adresse
```
#### **Strukturen und Pointer (7)**

• Vorsicht bei char\* a, b, c; etc.

```
• besser: char *a, *b, *c;
 [esser@macbookpro:tmp]$ cat t2.c
 int main () {
    char* a,b;
   printf ("|a| = %d \n", sizeof(a));
   printf ("|b| = %d \n\pi", sizeof(b));
 }
 [esser@macbookpro:tmp]$ gcc t2.c; ./a.out
 |a| = 8 
  |b| = 1
```
# **Prototypen (1)**

- Programm- und Header-Dateien
	- Header-Dateien (\*.h) enthalten Funktionsprototypen und Makrodefinitionen (aber keinen normalen Code)
	- Programmdateien (\*.c) enthalten den Code, können aber ebenfalls Prototypen und Makros enthalten (kein Zwang, eine .h-Datei zu erzeugen)

# **Prototypen (2)**

- Funktionsprotoypen (in Header-Dateien)
	- erlauben die Verwendung von Funktionen, deren Implementierung weiter unten im Programm (oder in einer anderen Datei) steht
	- Prototyp enthält nur Rückgabetyp, Name und Argumente, z. B.

int summe (int x, int y);

# **Prototypen (3)**

- Wie findet der Compiler die Header-Dateien?  $\rightarrow$  Zwei Varianten:
	- #include "pfad/zu/datei.h"

Dateiname ist Pfad (relativ zu Verzeichnis mit der .c-Datei)

 $\#$ include  $<$ name.h>

name.h wird in den Standard-Include-Verzeichnissen gesucht.

Welche sind das? Beim Bauen des gcc festgelegt...

#### **Include-Verzeichnisse**

• Standard-Include-Verzeichnisse

```
(und deren Unterordner)
[esser@s15337257:~]$ cpp -v
Using built-in specs.
Target: i486-linux-gnu
[...]
#include "..." search starts here:
#include <...> search starts here:
 /usr/local/include
 /usr/lib/gcc/i486-linux-gnu/4.4.5/include
 /usr/lib/gcc/i486-linux-gnu/4.4.5/include-fixed
 /usr/include
End of search list.
```
#### **Einführung in die Bash**

- Für Unix/Linux sind zahlreiche Shells (Kommandozeileninterpreter) verfügbar (C-Shell csh, Korn Shell ksh, Bash, tcsh)
- Linux-Standard-Shell: Bash ("Bourne Again Shell")
- im Vergleich mit Windows-Shells:
	- deutlich mächtiger als CMD.EXE (Command.com)
	- ganz anders zu bedienen als PowerShell

## **Shell-Prompt (1)**

- Shell zeigt durch **Prompt** an, dass sie bereit ist, einen Befehl entgegen zu nehmen
- Prompts können verschieden aussehen:
	- … \$ \_  $...$  >  $\overline{\phantom{a}}$  : Anwender-Prompt, nicht-privilegiert
	- … # \_ : Root-Prompt, für den Administrator

# **Shell-Prompt (2)**

• Vor dem  $\zeta$ ,  $>$ ,  $\#$  meist Hinweise auf Benutzer, Rechner, Arbeitsverzeichnis

[esser@macbookpro:SysPro]\$ root@quad:~#

- esser, root: Benutzername; individuell
- macbookpro, quad: Rechnername
- SysPro, ~: Arbeitsverzeichnis, je nach Prompt-Einstellung auch in voller Länge (z. B. /home/esser/Daten/Ohm/SS2012/SysPro)
- $\sim$  = , Home-Verzeichnis" des Benutzers

## **Befehlseingabe (1)**

- Am Prompt Befehl eingeben und mit [Eingabe] abschicken
- Shell versucht, (in der Regel) erstes Wort als Kommandoname zu interpretieren:
	- $-$  Alias? ( $\rightarrow$  später)
	- Shell-interne Funktion? ( $\rightarrow$  später)
	- eingebautes Shell-Kommando? (z. B. cd)
	- externes Programm? (Suche in Pfad)

### **Befehlseingabe (2)**

● Beispiel: Aktuelles **Arbeitsverzeichnis** anzeigen (pwd = **p**rint **w**orking **d**irectory)

```
[esser@quad:~]$ pwd
/home/esser
[esser@quad:~]$ _
```
• Nach Abarbeiten des Befehls (oft: mit einer "Antwort") erscheint wieder der Prompt – Shell ist bereit für nächstes Kommando

### **Befehlseingabe (3)**

• Mehrere Befehle auf einmal abschicken: mit Semikolon ; voneinander trennen

```
[esser@quad:~]$ pwd; pwd
/home/esser
/home/esser
[esser@quad:\sim]$
```
#### **Befehlseingabe (4)**

- **Inhaltsverzeichnis** anzeigen: ls (**l**i**s**t)
- bezieht sich immer auf das aktuelle Arbeitsverzeichnis (Alternative: Ort als Parameter angeben)

```
[esser@quad:~]$ ls
bahn-2011-02-22.pdf bh-win-04-kret.pdf 
buch_kap08.pdf bv-anleitung.pdf 
bz2.pdf
[esser@quad:~]$ ls /tmp
cvcd kde-esser ksocket-esser orbit-esser 
ssh-vrUNLb1418 virt 1111
[esser@quad:-]\
```
### **Befehlseingabe (5)**

#### • Inhalt mit mehr Informationen:  $\log$  -1

```
[esser@quad:~]$ ls -l
-rw------- 1 esser users 29525 Feb 21 2011 bahn-2011-02-22.pdf
-rw-r--r-- 1 esser users 745520 Apr 10 2004 bh-win-04-kret.pdf
-rw-r--r-- 1 esser users 856657 Oct 21 2005 buch kap08.pdf
-rw-r--r-- 1 esser esser 738570 Mar 17 20:29 bv-anleitung.pdf
-rw-r--r-- 1 esser users 123032 Sep 22 2003 bz2.pdf
[esser@quad:\sim]$
```
- Ausgabe enthält zusätzlich:
	- Zugriffsrechte ( $-\text{rw}-\text{r}-\text{r}-\text{etc.}$ )  $\rightarrow$  später
	- Dateibesitzer und Gruppe (esser, users)  $\rightarrow$  später
	- Größe und Datum/Zeit der letzten Änderung

### **Befehlseingabe (6)**

• Leere Datei erzeugen (für Experimente): touch

```
[esser@quad:~]$ touch Testdatei
[esser@quad:~]$ ls -l Testdatei
-rw-r--r-- 1 esser esser 0 Apr 7 13:58 Testdatei
[esser@quad:~]$ _
```
• Datei hat Größe 0

## **Befehlseingabe (7)**

• Fehlermeldungen: Unbekanntes Kommando

```
• Meldung kann auch deutschsprachig sein
  [esser@quad:~]$ fom
 No command 'fom' found, did you mean:
  Command 'fim' from package 'fim' (universe)
  Command 'gom' from package 'gom' (universe)
  Command 'fop' from package 'fop' (universe)
  Command 'fdm' from package 'fdm' (universe)
  Command 'fpm' from package 'fpm2' (universe)
   [...]
 fom: command not found
  [esser@quad:\sim]$
```
Hans-Georg Eßer, TH Nürnberg Systemprogrammierung, Sommersemester 2015

## **Dateiverwaltung (1)**

#### **Grundlagen (1)**

- Linux kennt keine "Laufwerksbuchstaben"  $(C:, D: etc.)$
- Wurzelverzeichnis heißt /
- Pfadtrenner: auch  $/ -d$ . h.: /usr/local/bin ist das Verzeichnis bin im Verzeichnis local im Verzeichnis usr. (wie bei Webadressen)

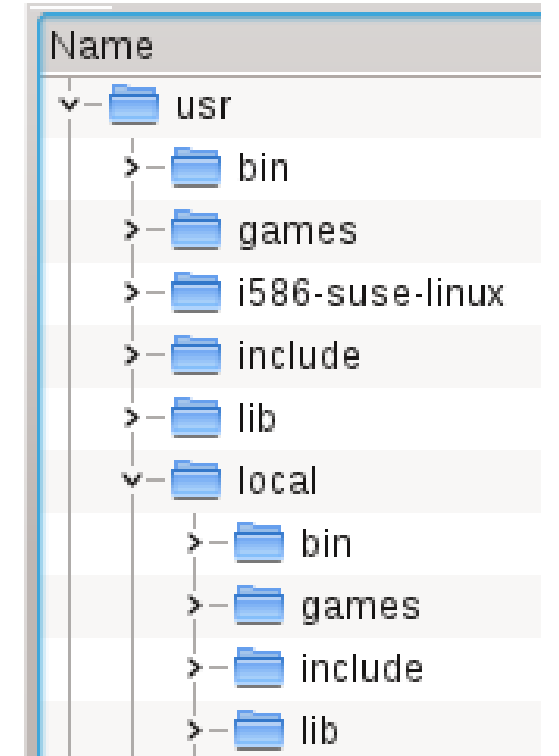

### **Dateiverwaltung (2)**

#### **Grundlagen (2)**

- Weitere Datenträger erscheinen in Unterordnern
	- Beispiel: DVD mit Dateien hat Volume-Name SYSPRO
	- Datei test.txt auf oberster DVD-Verzeichnisebene ist als /media/SYSPRO/test.txt erreichbar (Windows: e:\test.txt)
	- Datei Software/index.html der DVD entsprechend als /media/SYSPRO/Software/index.html (Windows: e:\Software\index.html)

### **Dateiverwaltung (3)**

#### **Grundlagen (3)**

- Für private Nutzerdaten hat jeder Anwender ein eigenes **Home-Verzeichnis**, das i. d. R. unter-halb von /home liegt, z. B. /home/esser.
- Die Tilde  $\sim$  ist immer eine Abkürzung für das Home-Verzeichnis
	- funktioniert auch in zusammengesetzen Pfaden
	- ~/Daten/brief.txt statt
		- /home/esser/Daten/brief.txt

#### **Dateiverwaltung (4)**

#### **Grundlagen (4)**

- Ausnahme: Das Home-Verzeichnis des Systemadministrators root ist nicht /home/root, sondern /root
- Der Trick mit der Tilde  $\sim$  funktioniert aber auch für root
- Warum? / home könnte auf einer separaten Partition liegen und bei einem Fehlstart nicht verfügbar sein

### **Dateiverwaltung (5)**

#### **Grundlagen (5)**

- Zwei Spezialverzeichnisse in jedem Ordner
	- .. ist das Verzeichnis eine Ebene tiefer (von /usr/local/bin aus ist .. also /usr/local)
	- . ist das aktuelle Verzeichnis
- Pfade kann man **absolut** und **relativ** zusammen bauen
	- absoluter Pfad beginnt mit /
	- relativer Pfad nicht; er gilt immer ab dem aktuellen Arbeitsverzeichnis

## **Dateiverwaltung (6)**

#### **Verzeichnisnavigation**

- Kommando cd (change directory) wechselt in ein anderes Verzeichnis
- Zielverzeichnis als Argument von cd angeben wahlweis mit relativem oder absolutem Pfad

```
[esser@quad:~]$ pwd
/home/esser
[esser@quad:~]$ cd /home ; pwd
/home
[esser@quad:home]$ cd .. ; pwd
/
[esser@quad:/]$ _
```
### **Dateiverwaltung (7)**

#### **Datei kopieren**

- Kommando cp (**c**o**p**y) kopiert eine Datei
- Reihenfolge: cp *Original Kopie*

```
[esser@quad:tmp]$ ls -l
-rw-r--r-- 1 esser wheel 1501 Apr 5 11:37 test.dat
[esser@quad:tmp]$ cp test.dat kopie.dat
[esser@quad:tmp]$ ls -l
-rw-r--r-- 1 esser wheel 1501 Apr 8 12:17 kopie.dat
-rw-r--r-- 1 esser wheel 1501 Apr 5 11:37 test.dat
[esser@quad:tmp]$ _
```
#### ! Kopie erhält aktuelles Datum/Zeit

### **Dateiverwaltung (8)**

#### **Datei umbenennen**

- Kommando mv (**m**o**v**e) benennt eine Datei um
- Reihenfolge: mv *AltName NeuName*

```
[esser@quad:tmp]$ ls -l
-rw-r--r-- 1 esser wheel 1501 Apr 5 11:37 test.dat
[esser@quad:tmp]$ mv test.dat neu.dat
[esser@quad:tmp]$ ls -l
-rw-r--r-- 1 esser wheel 1501 Apr 5 11:37 neu.dat
[esser@quad:tmp]$ _
```
#### ! Umbennen ändert Datum/Zeit nicht

### **Dateiverwaltung (9)**

#### **Datei verschieben**

- Kommando mv (move) verschiebt eine Datei
- Reihenfolge: mv *AltName NeuerOrdner/*

```
[esser@quad:tmp]$ ls -l
-rw-r--r-- 1 esser wheel 1501 Apr 5 11:37 test.dat
[esser@quad:tmp]$ mv test.dat /home/esser/
[esser@quad:tmp]$ ls -l
[esser@quad:tmp]$ ls -l /home/esser/
-rw-r--r-- 1 esser wheel 1501 Apr 5 11:37 test.dat
    [...]
[esser@quad:tmp]$ _
```
#### ! Verschieben ändert Datum/Zeit nicht

## **Dateiverwaltung (10)**

#### **Datei löschen**

● Kommando rm (**r**e**m**ove) löscht eine Datei

[esser@quad:tmp]\$ **ls -l** -rw-r--r-- 1 esser wheel 1501 Apr 5 11:37 test.dat [esser@quad:tmp]\$ **rm test.dat** [esser@quad:tmp]\$ **ls -l** [esser@quad:tmp]\$ \_

### **Dateiverwaltung (11)**

#### **Mehrere Dateien**

- Einige Befehle akzeptieren mehrere Argumente, z. B.
	- mv (beim Verschieben in anderen Ordner)
	- rm
- Beispiele:

[esser@quad:tmp]\$ **mv datei1.txt datei2.txt Ordner/** [esser@quad:tmp]\$ **rm datei3.txt datei4.txt datei5.txt** [esser@quad:tmp]\$ \_

### **Dateiverwaltung (12)**

#### **Wildcards (\* , ?)**

- Bei Befehlen, die mehrere Argumente akzeptieren, können Sie auch Wildcards verwenden:
	- \* steht für beliebig viele (auch 0) beliebige Zeichen
	- ? steht für genau ein beliebiges Zeichen
- Beispiele:

```
[esser@quad:~]$ ls -l ?????.pdf
-rw-r--r-- 1 esser staff 79737 Apr 2 01:18 RegA4.pdf
-rw-r--r-- 1 esser staff 132246 Apr 4 18:02 paper.pdf
[esser@quad:~]$ rm /tmp/*
[esser@quad:~]$ _
```
#### **Befehle testen**

• Löschbefehl mit Wildcards zu gewagt?  $\rightarrow$  vorher mit echo testen:

[esser@quad:Downloads]\$ **echo rm \*.zip** rm Logo\_a5\_tif.zip Uebung1.zip c32dwenu.zip ct.90.01.200-209.zip ct.90.12.130-141.zip ct.91.02.285-293.zip ct.91.12.024-025-1.zip ct.91.12.024-025.zip ct.92.08.052-061.zip ix.94.03.010-011.zip ix.94.07.068-071.zip [esser@quad:Downloads]\$ **rm \*.zip** [esser@quad:Downloads]\$ \_

#### **Wildcard-Auflösung**

- Das letzte Beispiel verrät etwas über das Auflösen der Wildcards
	- Wenn Sie rm \*.zip eingeben, startet die Shell *nicht* rm mit dem Argument, \*. zip"
	- Die Shell sucht im aktuellen Verzeichnis alle passenden Dateien und macht jeden Dateinamen zu einem Argument für den rm-Aufruf.
	- Es wird also

rm Logo\_a5\_tif.zip Uebung1.zip c32dwenu.zip ct.90.01.200-209.zip … aufgerufen.

## **Verzeichnisse (1)**

Mit Verzeichnissen können Sie ähnliche Dinge tun wie mit Dateien

- Verzeichnis erstellen
- (leeres!) Verzeichnis löschen
- Verzeichnis umbenennen oder verschieben
- Verzeichnis rekursiv (mit allen enthaltenen Dateien und Unterordnern) löschen

### **Verzeichnisse (2)**

#### **Verzeichnis erstellen**

● Kommando mkdir (**m**a**k**e **dir**ectory) erzeugt ein neues (leeres) Unterverzeichnis

```
[esser@quad:tmp]$ ls -l
[esser@quad:tmp]$ mkdir unter
[esser@quad:tmp]$ ls -l
drwxr-xr-x 2 esser wheel 68 Apr 8 14:28 unter
[esser@quad:tmp]$ cd unter
[esser@quad:unter]$ ls -l
[esser@quad:unter]$ cd ..
[esser@quad:tmp]$ _
```
#### ! Kurzform md für mkdir nicht immer vorhanden → vermeiden

### **Verzeichnisse (3)**

#### **Verzeichnis löschen**

● Kommando rmdir (**r**e**m**ove **dir**ectory) löscht ein leeres (!) Unterverzeichnis

[esser@quad:tmp]\$ **touch unter/datei** [esser@quad:tmp]\$ **rmdir unter** rmdir: unter: Verzeichnis nicht leer [esser@quad:tmp]\$ **rm unter/datei** [esser@quad:tmp]\$ **rmdir unter** [esser@quad:tmp]\$ \_

#### ! Kurzform rd für rmdir nicht immer vorhanden → vermeiden

### **Verzeichnisse (4)**

#### **Verzeichnis umbenennen / verschieben**

- funktioniert wie das Umbenennen / Verschieben von Dateien
- gleicher Befehl: mv, wieder zwei Varianten:
	- mv Verzeichnis NeuerName
	- mv Verzeichnis AndererOrdner/

### **Verzeichnisse (5)**

#### **Verzeichnis rekursiv löschen**

• Kommando rm (**remove**) hat eine Option  $-r$  zum **r**ekursiven Löschen:

```
[esser@quad:tmp]$ mkdir a; mkdir a/b; mkdir a/b/c
[esser@quad:tmp]$ touch a/b/c/datei
[esser@quad:tmp]$ rmdir a
rmdir: a: Verzeichnis nicht leer
[esser@quad:tmp]$ rm -r a
[esser@quad:tmp]$ _
```
#### ! Vorsicht beim rekursiven Löschen: "Was weg ist, ist weg"

#### **Undelete**

- Undelete  $=$  Löschen rückgängig machen
	- gibt es unter Linux nicht
	- Wiederherstellung von gelöschten Dateien mit Profi-Tools möglich, wenn Computer nach dem Löschen sofort ausgeschaltet wurde
	- solche Tools stellen aber sehr viele Dateien wieder her → enormer Aufwand, anschließend die gesuchte Datei zu finden; u. a. sind die Dateinamen dauerhaft verloren
	- $\rightarrow$  vor rm  $-r$  ... mehrfach prüfen ...

#### **Optionen und Argumente**

- **Argumente:** z. B. Dateinamen; beziehen sich oft auf Objekte, die manipuliert werden sollen
- **Optionen:** verändern das Verhalten eines Befehls
	- bei den meisten Befehlen zwei Varianten:
	- kurze Optionen:  $-a, -b, -c, ...$  $\rightarrow$  lassen sich kombinieren:  $-abc = -a - b - c$
	- lange Optionen: --ignore, --force, --all etc.
	- Beispiel: -r bei rm

#### **Hilfe: Handbuch**

• Zu den meisten Kommandos gibt es eine sog.

Manpage, die Sie über

man kommando abrufen

• Beispiel: man ls

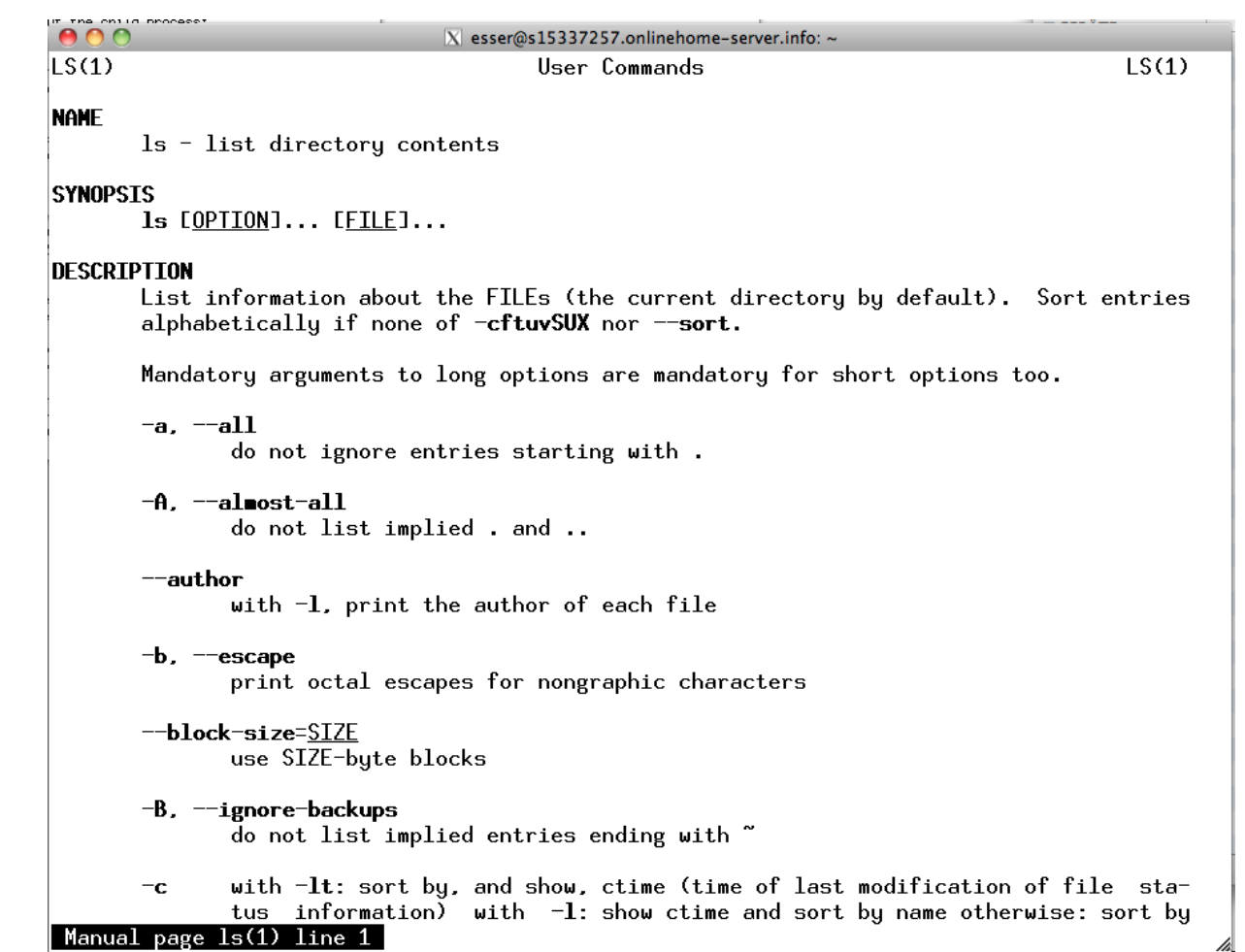

## **Shell-Variablen (1)**

- Die Shell (und auch andere Programme) nutzen **Umgebungsvariablen** (für Optionen, Einstellungen etc.)
- "set" gibt eine Liste aller in dieser Shell gesetzten Variablen aus

```
$ set
BASH=/bin/bash
BASH_VERSION='3.2.48(1)-release'
COI<sub>U</sub>WNS=156COMMAND_MODE=unix2003
DIRSTACK=()
DISPLAY=/tmp/launch-Lujw2L/org.x:0
EUITD=501
GROUPS=()
HISTFILE=/home/esser/.bash_history
HISTFILESIZE=500
HISTSIZE=500
HOME=/home/esser
HOSTNAME=macbookpro.fritz.box
...
```
### **Shell-Variablen (2)**

• Einzelne Variablen geben Sie mit "echo" und einem Dollar-Zeichen (\$) vor dem Variablennamen aus

\$ **echo \$SHELL** /bin/bash  $\mathsf{\dot{S}}$ 

• zum Ändern / Setzen schreiben Sie "var=wert":

```
$ TESTVAR=fom
$ echo $TESTVAR
fom
$ set | grep TEST
TESTVAR=fom
```
● Sie können Variablen auch **exportieren**:  $\mathsf{\dot{S}}$  .  $\_$ 

```
$ export TESTVAR
\begin{array}{c} \texttt{S} \end{array} \rightarrow nächste Folie
```
Hans-Georg Eßer, TH Nürnberg Systemprogrammierung, Sommersemester 2015

#### **Shell-Variablen (3)**

• Exportieren?

Wert einer Variablen gilt nur lokal in der laufenden Shell.

• Exportierte Variablen gelten auch in aus der Shell heraus gestarteten Programmen

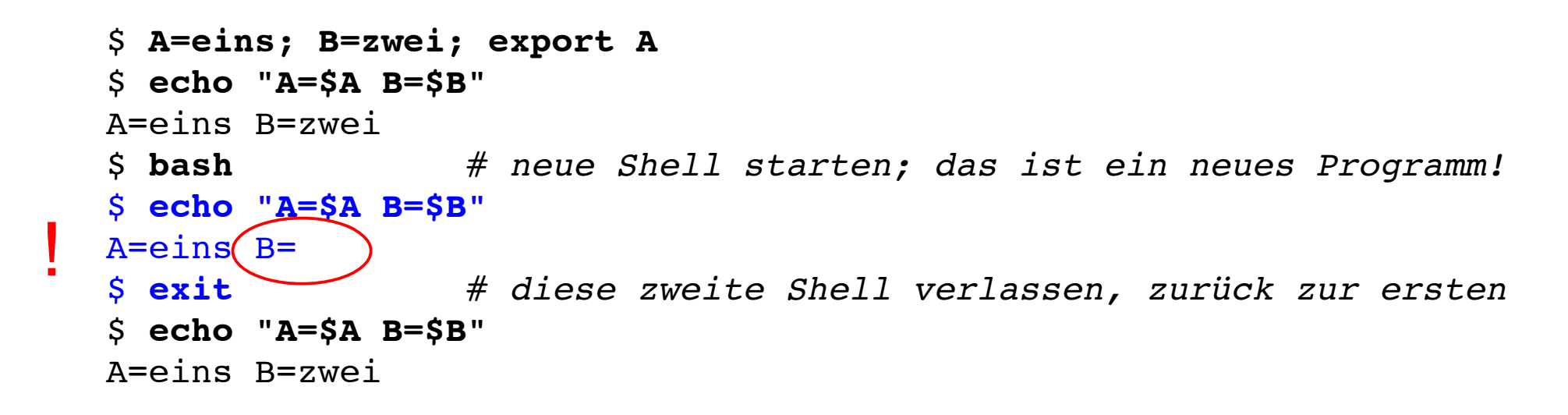

### **Shell-Variablen (4)**

• Liste aller exportierten Variablen gibt "export" ohne Argument aus – allerdings in ungewöhnlicher Syntax

```
$ export
declare -x A="1"
declare -x Apple PubSub Socket Render="/tmp/launch-CYfDhh/Render"
declare -x COMMAND MODE="unix2003"
declare -x DISPLAY="/tmp/launch-Lujw2L/org.x:0"
declare -x HOME="/Users/esser"
declare -x INFOPATH="/sw/share/info:/sw/info:/usr/share/info"
declare -x LOGNAME="esser"
...
```
• (Hintergrund: "declare -x VAR" exportiert ebenfalls die Variable VAR, ist also dasselbe wie "export VAR")

# **History (1)**

- Shell merkt sich die eingegebenen Befehle ("History")
- Komplette Ausgabe mit "history":

#### \$ **history**

- 1 df  $-h$
- $\begin{matrix} 2 & 11 \\ 3 & /0 \end{matrix}$
- 3 /opt/seamonkey/seamonkey
- 4 dmesg|tail<br>5 ping hgess
- ping hgesser.de
- 6 google-chrome
- 7 killall kded4
- Wie viele Einträge? Normal 500:

#### \$ **echo \$HISTSIZE** 500

# **History (2)**

• Neben Ausgabe der kompletten History gibt es auch eine intelligente Suche nach alten Kommandos: [Strg-R]

\$ # *Suche nach dem letzten echo-Aufruf*  $\begin{array}{ccc} \n\searrow & \# \\
\searrow & \hat{R}\n\end{array}$ (reverse-i-search)`**ech**': echo \$HISTFILESIZE

- mit [Eingabe] ausführen
- weitere [Strg-R] liefern ältere Treffer
- Außerdem: Mit [Pfeil hoch], [Pfeil runter] durch alte Befehle blättern
- gefundenes Kommando kann übernommen und überarbeitet werden

#### **Filter für Text-Streams**

- Idee beim Filter:
	- Standardeingabe in Standardausgabe verwandeln
	- Ketten aus Filtern zusammen bauen:
	- prog1 | filter1 | filter2 | filter3 …
	- mit Eingabedatei: prog1 < eingabe | filter1 | …
- cat, cut, expand, fmt, head, od, join, nl, paste, pr, sed, sort, split, tail, tr, unexpand, uniq, wc

#### **cat**

- cat steht für con**cat**enate (aneinanderfügen)
- gibt mehrere Dateien unmittelbar hintereinander aus
- auf Wunsch auch nur eine Datei  $\rightarrow$  Mini-Dateibetrachter
- Spezialoptionen:
	- -n (Zeilennummern)
	- -T (Tabs als ^I anzeigen)
	- … und einige weitere (siehe: man cat)

#### **fmt**

#### ● fmt (**f**or**m**a**t**) bricht Textdateien um

keine Umbrüche

#### \$ **cat test.txt**

Das ist mal ein Beispiel fuer einen Satz. Das ist mal ein Beispiel fue r einen Satz. Das ist mal ein Beispiel fuer einen Satz. Das ist mal ei n Beispiel fuer einen Satz. Das ist mal ein Beispiel fuer einen Satz. Das ist mal ein Beispiel fuer einen Satz. Das ist mal ein Beispiel fue r einen Satz. Das ist mal ein Beispiel fuer einen Satz. Das ist mal ei n Beispiel fuer einen Satz. Das ist mal ein Beispiel fuer einen Satz.

#### \$ **fmt test.txt**

Das ist mal ein Beispiel fuer einen Satz. Das ist mal ein Beispiel fuer einen Satz. Das ist mal ein Beispiel fuer einen Satz. Das ist mal ein Beispiel fuer einen Satz. Das ist mal ein Beispiel fuer einen Satz. Das ist mal ein Beispiel fuer einen Satz. Das ist mal ein Beispiel fuer einen Satz. Das ist mal ein Beispiel fuer einen Satz. Das ist mal ein Beispiel fuer einen Satz. Das ist mal ein Beispiel fuer einen Satz.

Zeilenumbrüche

• Parameter -w75: Breite 75 (width)

#### **sort**

- sort ist ein komplexes Sortier-Tool, das
	- Sortierung nach *n*-ter Spalte
	- alphabetische und numerische Sortierung unterstützt
- Einfache Beispiele:

![](_page_56_Picture_142.jpeg)

#### **uniq**

- uniq (**uniq**ue, einmalig) fasst mehrere identische (aufeinander folgende) Zeilen zu einer zusammen; entfernt also Doppler
- Alternative: Beim Sortieren mit sort kann man über die Option -u (**u**nique) direkt Doppler entfernen;
	- statt sort datei | uniq also besser sort -u datei

#### **grep**

● grep (**g**lobal/**r**egular **e**xpression/**p**rint) zeigt nur die Zeilen einer Datei, die einen Suchbegriff enthalten – oder nicht enthalten (Option -v)

\$ **wc -l /etc/passwd** 57 /etc/passwd \$ **grep esser /etc/passwd** esser:x:1000:1000:Hans-Georg Esser,,,:/home/esser:/bin/bash \$ **grep /bin/bash /etc/passwd** root:x:0:0:root:/root:/bin/bash esser:x:1000:1000:Hans-Georg Esser,,,:/home/esser:/bin/bash \$ **grep -v /bin/bash /etc/passwd | head -n5** daemon:x:1:1:daemon:/usr/sbin:/bin/sh bin:x:2:2:bin:/bin:/bin/sh sys:x:3:3:sys:/dev:/bin/sh sync:x:4:65534:sync:/bin:/bin/sync games:x:5:60:games:/usr/games:/bin/sh